## **LAMPIRAN**

## **SURAT KETERANGAN**

Yang bertanda tangan di bawah ini:

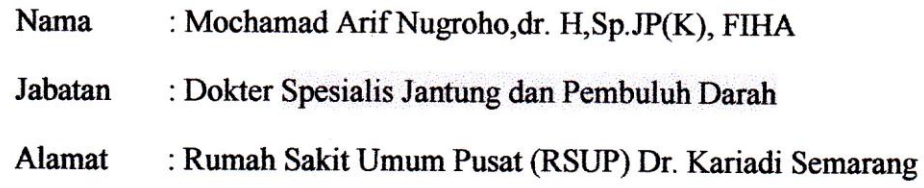

Menerangkan bahwa program pengolahan citra untuk analysis persentase penyempitan pembuluh pada pasien penyakit jantung koroner yang dibuat oleh Agung Satrio Nugroho mahasiswa Program Studi Magister Teknik Elektro Universitas Islam Sultan Agung Semarang dapat digunakan untuk menganalysis penyempitan pembuluh pada pasien penyakit jantung koroner.

Demikian surat keterangan ini saya buat untuk dapat dipergunakan sebagaimana mestinya.

Semarang, 17 Januari 2020 Yang menyatakan Mochamad Arif Nugroho, dr. H, Sp.JP(K), FIHA

```
function varargout = GUI Soft(varargin)
% GUI SOFT MATLAB code for GUI Soft.fig
% GUI_SOFT, by itself, creates a new GUI_SOFT or raises the 
existing
% singleton*.
\mathbf{Q}% H = GUI_SOFT returns the handle to a new GUI_SOFT or the 
handle to
% the existing singleton*.
\frac{6}{2}% GUI_SOFT('CALLBACK',hObject,eventData,handles,...) calls 
the local
% function named CALLBACK in GUI_SOFT.M with the given input 
arguments.
\frac{9}{20}% GUI_SOFT('Property','Value',...) creates a new GUI_SOFT or 
raises the
% existing singleton*. Starting from the left, property 
value pairs are
% applied to the GUI before GUI_Soft_OpeningFcn gets called. 
An
% unrecognized property name or invalid value makes property 
application
% stop. All inputs are passed to GUI_Soft_OpeningFcn via 
varargin.
\approx% *See GUI Options on GUIDE's Tools menu. Choose "GUI allows 
only one
% instance to run (singleton)".
Q_{\rm c}% See also: GUIDE, GUIDATA, GUIHANDLES
% Edit the above text to modify the response to help GUI_Soft
% Last Modified by GUIDE v2.5 25-Nov-2017 16:55:12
% Begin initialization code - DO NOT EDIT
gui Singleton = 1;gui State = struct('gui Name', mfilename, ...
'gui Singleton', gui Singleton, ...
                   'gui OpeningFcn', @GUI Soft OpeningFcn, ...
                   'gui_OutputFcn', @GUI_Soft_OutputFcn, ...
                   'gui_LayoutFcn', [], ...
                   'gui Callback', []);
if nargin && ischar(varargin{1})
    gui State.gui Callback = str2func(varargin{1});
end
if nargout
   [varargout{1:nargout}] = gui mainfon(gui State, varargin{:});
else
    gui mainfcn(gui State, varargin{:});
end
% End initialization code - DO NOT EDIT
```

```
% --- Executes just before GUI_Soft is made visible.
function GUI Soft OpeningFcn(hObject, ~, handles, varargin)
% This function has no output args, see OutputFcn.
% hObject handle to figure
% eventdata reserved - to be defined in a future version of 
MATLAB
% handles structure with handles and user data (see GUIDATA)
% varargin command line arguments to GUI_Soft (see VARARGIN)
% Choose default command line output for GUI_Soft
handles.output = hObject;
% Update handles structure
guidata(hObject, handles);
% UIWAIT makes GUI_Soft wait for user response (see UIRESUME)
% uiwait(handles.figure1);
% --- Outputs from this function are returned to the command line.
function varargout = GUI Soft OutputFcn(\sim,\sim, handles)
% varargout cell array for returning output args (see VARARGOUT);
% hObject handle to figure
% eventdata reserved - to be defined in a future version of 
MATLAB
% handles structure with handles and user data (see GUIDATA)
% Get default command line output from handles structure
varargout{1} = handles.output;
% ----------------------------------------------------------------
----
function uipushtool1 ClickedCallback(~, ~, handles)
% hObject handle to uipushtool1 (see GCBO)
% eventdata reserved - to be defined in a future version of 
MATLAR
% handles structure with handles and user data (see GUIDATA)
[filename,path]=uigetfile('*.bmp','load data'); % menampilkan 
standard dialog box (open file)
if isequal(filename,0) % jika filename kosong (cancel poses) maka 
kembali
    return
end
%% load image
img=imread(fullfile(path,filename)); % membaca file data
if size(img, 3) == 3 % jika citra warna maka ubah ke gray
     img=rgb2gray(img);
end
% menampilkan citra
axes(handles.axes1)
```

```
imshow(img)
setappdata(handles.figure1,'img',img) % simpan data figure
% ----------------------------------------------------------------
----
function uipushtool2 ClickedCallback(hObject, eventdata, handles)
% hObject handle to uipushtool2 (see GCBO)
% eventdata reserved - to be defined in a future version of 
MATLAB
% handles structure with handles and user data (see GUIDATA)
%% Proses Crop
img=getappdata(handles.figure1,'img'); % load data figure
% menampilkan citra input
axes(handles.axes1)
imshow(img,[])
% proses cropping
h = \text{impoly}(qca);wait(h);
mask = createMask(h); % simpan mask (crop)img(\numask) = 255; % mengubah nilai mask menjadi 255
imgi=mask; % simpan citra baru hasil masking
% segmentasi mask
[r, c] = find(imqi);imgc=img(min(r):max(r),min(c):max(c));imgcc=im2bw(imgc,1); % mengubah citra ke biner
af=sum(~imgcc(:)); %hitung luasan objeck
imshow(imgc) % tampilkan hasil crop
xlabel('crop image')
% simpan data figure
setappdata(handles.figure1,'imgc',imgc)
setappdata(handles.figure1,'mask',mask)
setappdata(handles.figure1,'imgcc',imgcc)
setappdata(handles.figure1,'af',af)
setappdata(handles.figure1,'r',r)
setappdata(handles.figure1,'c',c)
% ----------------------------------------------------------------
----
function uipushtool3 ClickedCallback(~, eventdata, handles)
% hObject handle to uipushtool3 (see GCBO)
% eventdata reserved - to be defined in a future version of 
MATLAR
% handles structure with handles and user data (see GUIDATA)
% proses denoise
imgc=getappdata(handles.figure1,'imgc'); % load data hasil 
cropping
imgf= filter2(fspecial('average',5),imgc,'valid')/255; % denoise 
(filter rerata dg ukuran kernel 5 x 5 px)
imgf= imadjust(imgf); % menaikkan kontras
% menampilkan citra
imshow(imgf)
setappdata(handles.figure1,'imgf',imgf) % simpan data figure
```

```
% ----------------------------------------------------------------
----
```

```
function uipushtool4_ClickedCallback(hObject, eventdata, handles)
% hObject handle to uipushtool4 (see GCBO)
% eventdata reserved - to be defined in a future version of 
MATLAB
% handles structure with handles and user data (see GUIDATA)
%% Proses Deteksi Stenosis
% load data figure
imgf=getappdata(handles.figure1,'imgf');
mask=getappdata(handles.figure1,'mask');
imgcc=getappdata(handles.figure1,'imgcc');
img=getappdata(handles.figure1,'img');
af=getappdata(handles.figure1,'af');
c=getappdata(handles.figure1,'c');
r=getappdata(handles.figure1,'r');
imge=im2bw(imgf,0.5); % ubah hasil denoise ke biner
imgb=double(imgcc)+(double(imresize(imge,size(imgcc)))); % jumlah 
dari objeck mask dengan nilai biner hasil denoise
imgb(imgb~=1)=0; % nilai hasil penjumlahan yang tidak sama dengan 
0 diberi nilai 0
as=sum(imgb(:)); % jumlah nilai dari imgb (ukuran 100 dari 
pembuluh)
pr=as/af*100; % hitung % dari stenosis
% proses pewarnaan
imgc=img;
imgd=img;
\text{imgc}(\text{min}(r):\text{max}(r),\text{min}(c):\text{max}(c))=\text{double}(\text{img}(\text{min}(r):\text{max}(r),\text{min}(c)):
max(c))).*double(imresize(imge,size(imgcc))); % warna pembuluh
imgd(mask) = 100; % warna stenosis
% komposisi warna
imgi(i, : , 1)=imgd; % R
imgi(:,:;2)=\text{imgc}; % G
imgi(:,:,3)=img; % B
% tampilkan citra
imshow(imgi)
% simpan data figure
setappdata(handles.figure1,'imgb',imgb)
setappdata(handles.figure1,'pr',pr)
% --- Executes on button press in pushbutton2.
function pushbutton2 Callback(hObject, eventdata, handles)
% hObject handle to pushbutton2 (see GCBO)
% eventdata reserved - to be defined in a future version of 
MATLAB
% handles structure with handles and user data (see GUIDATA)
%imgb=getappdata(handles.figure1,'imgb');
%% menampilkan hasil prosentase stenosis
pr=getappdata(handles.figure1,'pr'); % load data figure % 
stenosis
if pr>=75
     warndlg('Perlu Pemasangan Ring')
elseif pr>=40 && pr<75
     warndlg('Perlu Pemberian Obat')
elseif pr<40
     warndlg('Normal')
```

```
persentase penyempitan=[num2str(pr, 4), ' %'];
%imshow(imgb)
set(handles.edit1,'string', persentase penyempitan)% menampilkan
hasil pada edit 1
function edit1 Callback(hObject, eventdata, handles)
% hObject handle to edit1 (see GCBO)
% eventdata reserved - to be defined in a future version of 
MATLAB
% handles structure with handles and user data (see GUIDATA)
% Hints: get(hObject,'String') returns contents of edit1 as text
% str2double(get(hObject,'String')) returns contents of 
edit1 as a double
% --- Executes during object creation, after setting all 
properties.
function edit1 CreateFcn(hObject, eventdata, handles)
% hObject handle to edit1 (see GCBO)
% eventdata reserved - to be defined in a future version of 
MATLAB
% handles empty - handles not created until after all 
CreateFcns called
% Hint: edit controls usually have a white background on Windows.
% See ISPC and COMPUTER.
if ispc && isequal(get(hObject,'BackgroundColor'), 
get(0,'defaultUicontrolBackgroundColor'))
   set(hObject,'BackgroundColor','white');
end
% ----------------------------------------------------------------
----
function uipushtool5 ClickedCallback(hObject, eventdata, handles)
% hObject handle to uipushtool5 (see GCBO)
% eventdata reserved - to be defined in a future version of 
MATLAB
% handles structure with handles and user data (see GUIDATA)
h = imdistline \frac{1}{6} tool distance (hitung jarak)
```